## **Manually Insert a Song Available on the Forum**

In this tutorial, we'll be using FF3us to import a song that is already in the FF6 music format. You do not need musical knowledge to complete the following steps. The only thing that will help is being familiar with the hexadecimal system, offsets, the difference between an absolute and HiROM offset, and hex editors.

#### **1. Getting the file and tool**

We'll be using the FFIV song ["The Prologue"](https://www.ff6hacking.com/misc/songsdata/FF4_prologue.7z) from our [Song Database](https://www.ff6hacking.com/forums/thread-2558.html). The other thing you will need is a hex editor. There are many you can choose from, but I'd suggest one that has copy selection, paste-write, and paste-insert functionalities. One good all purpose hex editor is [HxD,](https://www.ff6hacking.com/wiki/lib/exe/fetch.php?media=rh:util:hex:hxd_1.7.7.0.zip) and this is what has been used to take the screenshots below.

#### **2. Files we will be importing**

Extract the files from **FF4\_prologue.7z**, and you will see the following files:

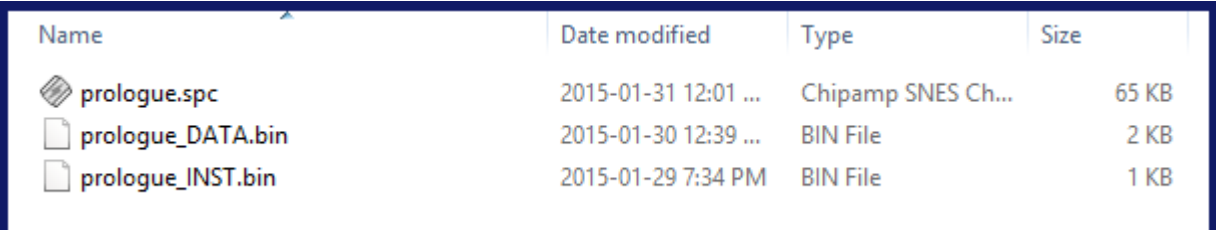

**prologue.spc** is the song in SNES format. These files can be played with an SPC player or by using winamp and a plug-in. For more info on SPC files and how to play them, use Google or check out the great [extracted music tutorial](https://www.fantasyanime.com/extracted-game-music) at FantasyAnime.com. The DATA and INST files are both binary files; the former contains the music data in FF6 format, and the latter contains the instruments used in the song. The DATA and INST files do not contain instrument samples, as those are in the game already.

We provide the same three files for every song in our song database. Some songs (most were made by tsushiy and have a "P" next to their title) require the instrument patch, which is available in the same thread. This patch installs new BRR samples in the game, giving access to a wider range of instruments to use in songs. Some song instrument (INST) files use those added instruments. This is not the case with our prologue song, so we do not need to apply the patch in this tutorial.

### **3. Choosing the right spot**

The first thing that you have to ask yourself is "Do I want to replace an existing song or expand the number of existing songs?" If you only want to replace a existing song, you can skip to section 4. You must follow several steps to expand the number of songs. First, you have to move the song pointers block at \$C53E96-\$C53F94 because there is no room to add an extra one. To find free space in a nonexpanded ROM, you can look [here.](https://www.ff6hacking.com/wiki/doku.php?id=ff3:ff3us:doc:asm:rom_map:unused_space) The offsets in this list take the ROM header into account, but my whole tutorial assumes that you have a headerless ROM, so you must subtract 0x200 from the offset you choose. You can also expand your ROM and put the pointers in the \$FX banks.

For this example, I chose the spot at \$EEAF01, which contains 767 free bytes. This is more than enough to contain the song pointers. As shown in the image below, I:

- 1. Select the pointer block with the mouse
- 2.  $Ctrl + C$
- 3. Ctrl+G to jump directly to \$EEAF01 (it would take a long time to reach it by scrolling)
- 4. Right-Click  $\rightarrow$  Paste write.

Let's say that I want to put my song at \$F30540, which is in expanded ROM. I would type **40 05 F3** at \$EEB0000 (see right picture above). In this example, you would use song ID \$56 to play your new song from event code. As you may have guessed, pointers are always inverted regardless of whether they are two or three bytes long. As for the old pointer data that you copied, you can overwrite it with 00 or FF since you moved it, giving you room for other things if needed.

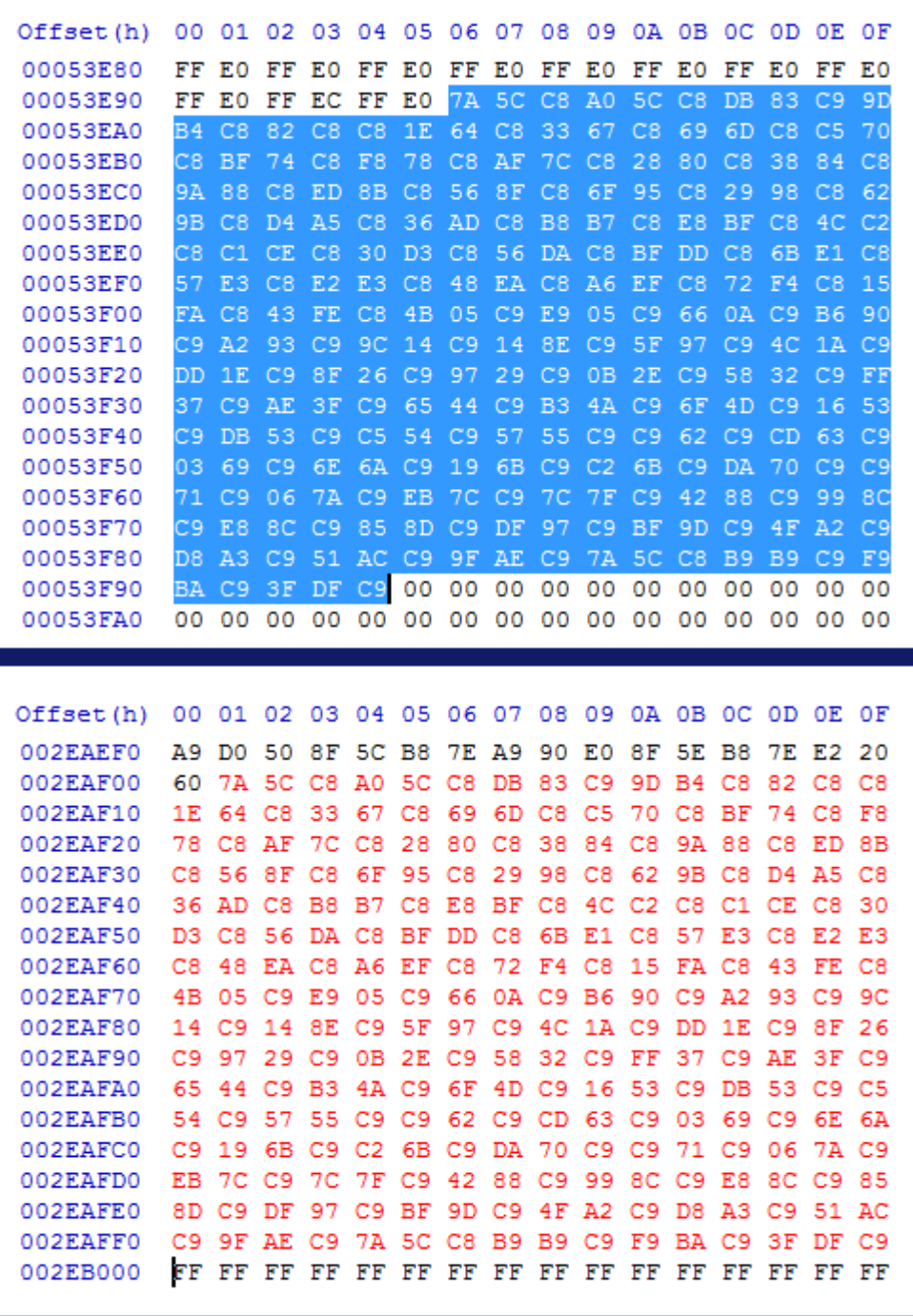

The next thing to do is to change the following code, which is the only place where these pointers are read from. You have to modify the three LDA instructions to the new base offset, the new base offset + 1, and the new base offset + 2. This is not an ASM course, so I will not explain this further except for mentioning that you have a total of 9 bytes to change.

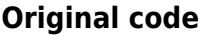

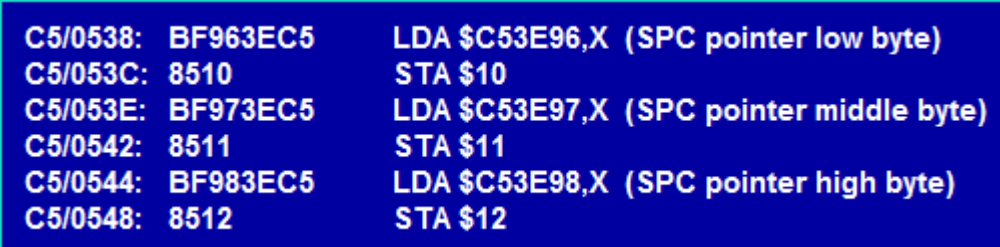

#### **Modified code**

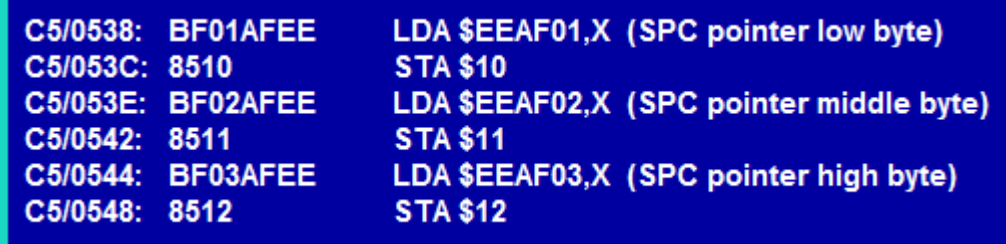

The last thing to do is to change the total number of songs. The offset where this value is stored is \$C53C5E. It's a single byte that should be \$55. Increase it by one each time you add a new song (replacing an existing one does not count). Congratulations! You have now expanded the pointers, so you can add up to 255 songs!

#### **4. Verifying the song length**

The next thing to do is to verify if your song fits in the spot that you have chosen. If you expanded the song pointers and put your song in expanded ROM, you likely won't have to consider the following, but some info is still important. Open the DATA file with HxD. The first two bytes (inverted) show the amount of space (in bytes) that the song takes up. In our case, the song is 0x044C bytes long, as seen below.

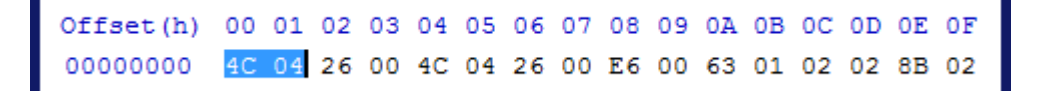

You have to verify the song will not "hit" and overwrite the next song or the data after. If you want to locate your song in regular non-expanded ROM that is outside the song block, refer to the [ROM map](https://www.ff6hacking.com/wiki/doku.php?id=ff3:ff3us:doc:asm:rom_map) to verify this. All you have to do is add the song length to your song offset and verify that it is lower than the offset of the following data. If you are only replacing a [song](https://www.ff6hacking.com/wiki/doku.php?id=ff3:ff3us:doc:asm:list:music) with The Prelude, check the song [list](https://www.ff6hacking.com/wiki/doku.php?id=ff3:ff3us:doc:asm:list:music). The songs are in the same order that they appear in the ROM. You need to consider the starting offset of the song following yours. I decided that we will replace "Another World of Beasts".

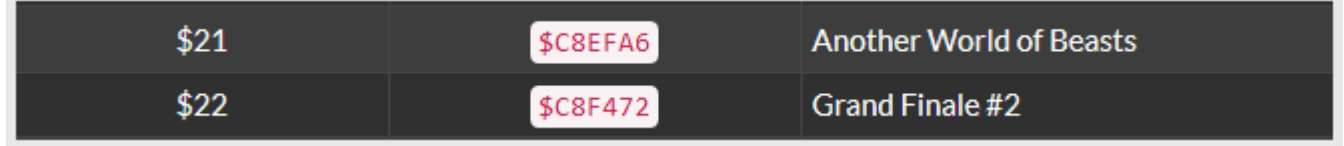

## $$C8F472 - $C8EFA6 = 0x04CC$

We are below the limit with our 0x044C bytes for The Prelude, so we are ready to insert the song!

#### **5. Copying the song data**

Copy all the content of prelude\_DATA.bin (Ctrl+C) go to your ROM do Ctrl+G and enter "08EFA6". You'll land on the offset you need to paste the song data (Right-click→Paste-write). The below two screenshots are the beginning and ed of the song pasted.

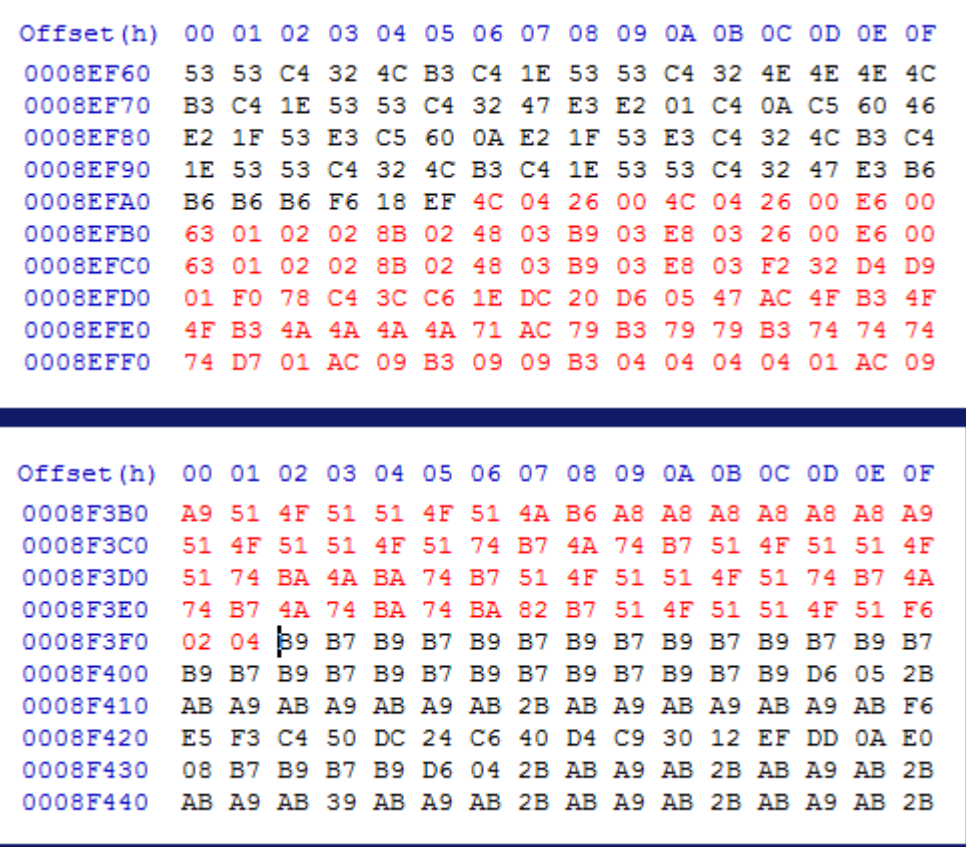

You can optionally put 00 or FF at the place of the rest of the old song. This way you can easily see where there is unused space.

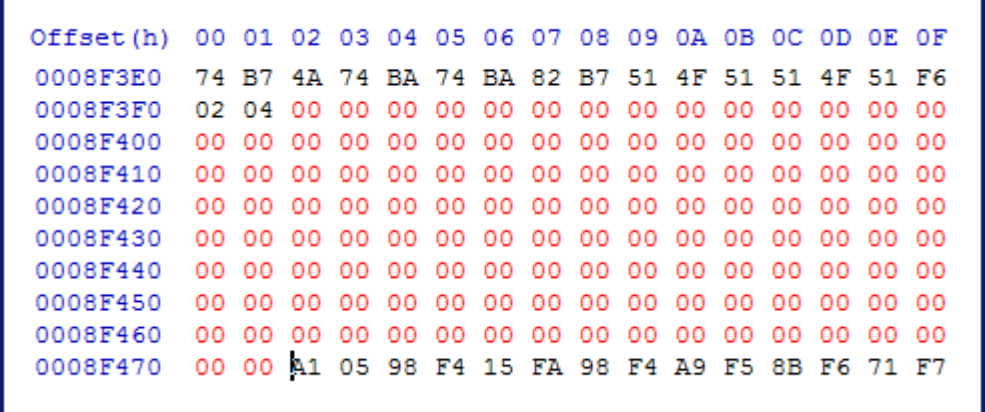

#### **6. Changing the song pointer**

If you have to put your song elsewhere in the ROM, you need to modify the pointer and you can calculate its position will the below formula. It's simply pointers base offset + (song ID multiplied by 3). The other method is doing a hex search in HxD with the old offset of the song. In the case of as an example \$C8EFA6, search for A6EFC8.

# $$C53E96 + (0x21 * 0x03) = $C53EF9$ Offset(h) 00 01 02 03 04 05 06 07 08 09 0A 0B 0C OD OE OF 00053EE0 C8 C1 CE C8 30 D3 C8 56 DA C8 BF DD C8 6B E1 C8 00053EF0 57 E3 C8 E2 E3 C8 48 EA C8 A6 EF C8 72 F4 C8 15 00053F00 FA C8 43 FE C8 4B 05 C9 E9 05 C9 66 0A C9 B6 90

#### **7. Changing the instruments**

Now the other part of the job is changing the song channels instruments. It's the same logic to calculate the beginning of a song instruments, except you multiply your song ID by 32 (0x20). The instruments file is 32 bytes in size (16 channels times 2 bytes per instruments). First byte is instrument ID, second byte is always 00.

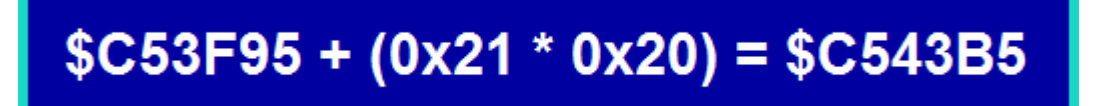

Once the instruments data is pasted, save your ROM. Note that you can save (Ctrl+S) anytime during the tutorial, it does not matter.

Last<br>update: update: 2019/02/12 ff3:ff3us:tutorial:music:songdata https://www.ff6hacking.com/wiki/doku.php?id=ff3:ff3us:tutorial:music:songdata&rev=1524432501 12:53

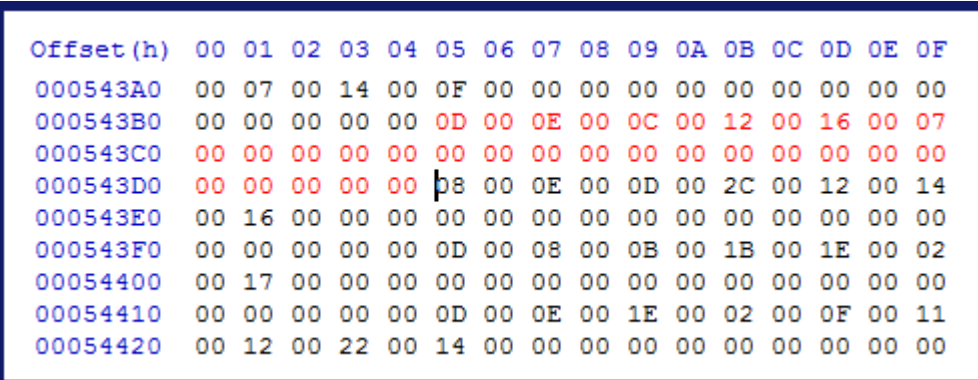

You'll notice The Prelude has 6 instruments. As mentioned previously some songs downloaded from the forum (not a majority) might have incorrect instruments. In such an event, you'll need to assign the correct instruments. There is a complete list of original instruments [here.](https://www.ff6hacking.com/wiki/doku.php?id=ff3:ff3us:doc:asm:list:instruments) You'll need to identify each channel instrument and replace what you think are the wrong ones. A bit trial and error but you'll develop your music skills. If you have instruments IDs in your file from \$40 and above it mean your song require the instrument patch available in the same thread as the songs. The songs requiring will have a "P" next to their name. The wrong assigned instruments are often those, because the author added more instruments in his hack without noticing the admins, resulting in instrument indexes above the limit of the patch.

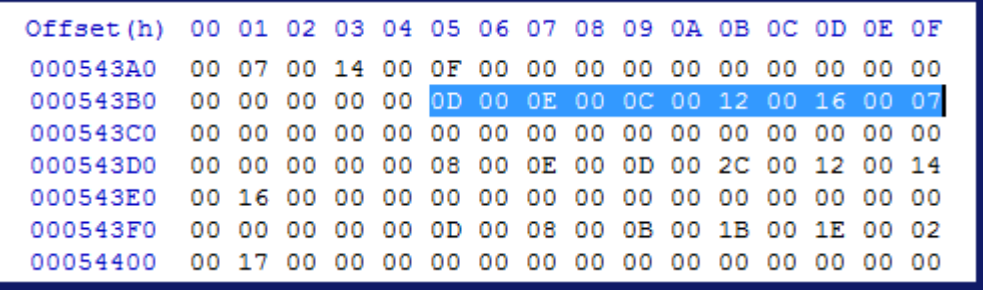

#### **8. Details on song channels**

A thing that differs between songs available on the forum and original songs are the channel pointers in the song. Below is a channel of The Prelude and the song at the end loop toward the beginning of the blue section. The last command is F6 02 04 which mean continue by going back to 0x0402 byte after the start of the song. Every song in the original game have these command relative to their offset in the ROM meaning this F6 command would look like as F6 8E F3 (\$C8F38E). It would not be exactly this because a song don't redo the first channel commands twice but I talk about this because such a tutorial would not have been possible with an unmodified original song, because when you move it you need to change all the song loop commands and channel pointers at beginning of song data. By having the custom song channel pointers start at 00 00 and not the song offset last two bytes, we easy the process a lot.

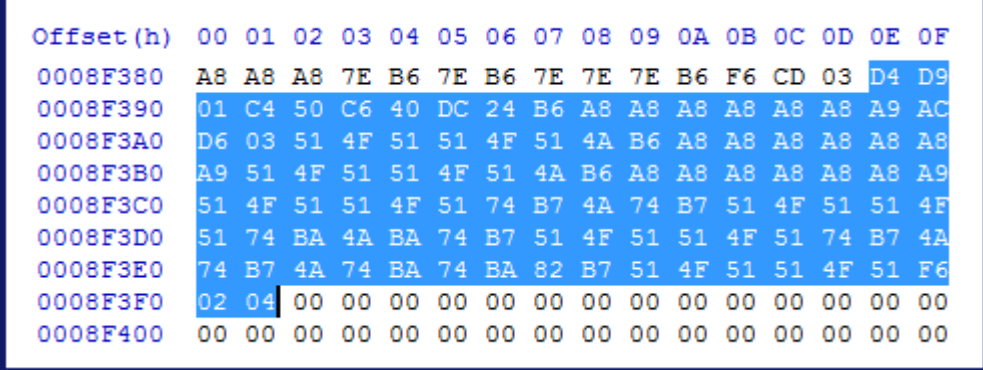

Below, a loop command of an original song pointing at \$C8F9B9. In the case of a custom song, we would see more or less F6 0X XX, likely a number below 0x0A00.

Offset(h) 00 01 02 03 04 05 06 07 08 09 0A 0B 0C 0D 0E 0F 0008F9E0 9E D7 3C D8 9E 4A B7 4A 58 B9 58 5B E2 07 74 D7 2E D8 E3 E3 BA 9E BA 9E BA 9E BA 9E 7E 9A D7 OE 0008F9F0 0008FA00 D8 7E BA 9E BA 9E BA 9E BA 9E D7 00 D8 8C 62 D7 00 D8 76 B9 F9 2C 04 3B FA 43 FE 3B FA BC FA 35 0008FA10 FB CD FB 62 FC C3 FC 28 FD 99 FD 3B FA BC FA 35 0008FA20 FB CD FB 62 FC C3 FC 28 FD 99 FD F0 49 F4 F8 F7 0008FA30

#### **9. Conclusion**

This tutorial was aimed at beginners. The rest of music hacking is harder and require some practice. However it is in the range of anyone having the time and patience to learn. As a conclusion I've made a small video showing the import and at the same time did a little tribute to those who contributed to the song database.

### **10. Result in-game**

#### [sd-result.mp4](https://www.ff6hacking.com/wiki/lib/exe/fetch.php?cache=&media=ff3:ff3us:tutorial:music:songdata:sd-result.mp4)

From: <https://www.ff6hacking.com/wiki/> - **ff6hacking.com wiki** Permanent link: **<https://www.ff6hacking.com/wiki/doku.php?id=ff3:ff3us:tutorial:music:songdata&rev=1524432501>**

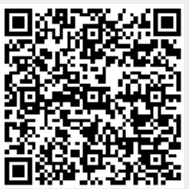

Last update: **2019/02/12 12:53**